# МИНИСТЕРСТВО ОБРАЗОВАНИЯ И МОЛОДЕЖНОЙ ПОЛИТИКИ СВЕРДЛОВСКОЙ ОБЛАСТИ

ГАПОУ СО «Красноуфимский аграрный колледж»

#### PACCMOTPEHO:

ЦМК общеобразовательных дисциплин «30» 08 2022 г. протокол № 1 председатель Корепанова Н.В. Сордподпись УТВЕРЖДЕНО: зам. директора по УР<br>«*O*/»  $\mathscr{OS}$  2027

 $\sigma$ Приемщиков А.Е. полпис

# РАБОЧАЯ ПРОГРАММА УЧЕБНОЙ ДИСЦИПЛИНЫ

ОП.11 Компьютерная графика

Специальность 21.02.05 Земельно - имущественные отношения Курс III, группа 31-ЗИО, 32-ЗИО Уровень освоения: базовый Форма обучения: очная

2022

Рабочая программа учебной дисциплины разработана на основе Федерального государственного образовательного стандарта (далее – ФГОС) по специальности среднего профессионального образования (далее СПО) 21.02.05 Земельно - имущественные отношения, утвержденного 12 мая 2014 года №486, с учетом рабочей программы воспитания по специальности 21.02.05. Земельно-имущественные отношения

Разработчик: Кошелев М.Н. - преподаватель ГАПОУ СО «Красноуфимский аграрный колледж», ВКК

# СОДЕРЖАНИЕ

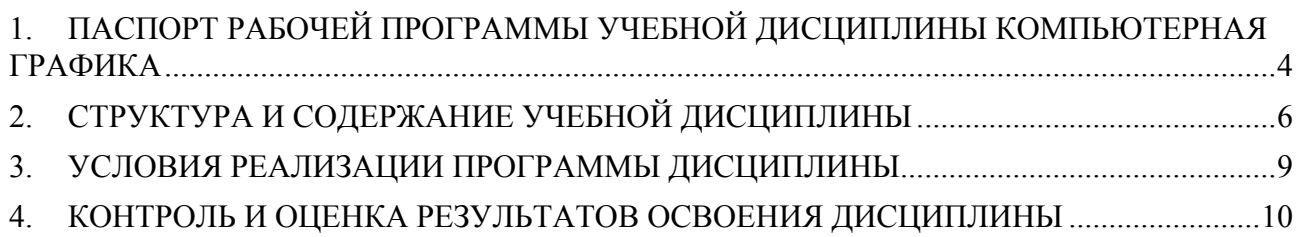

#### **1. ПАСПОРТ РАБОЧЕЙ ПРОГРАММЫ УЧЕБНОЙ ДИСЦИПЛИНЫ КОМПЬЮТЕРНАЯ ГРАФИКА**

#### **1.1. Область применения программы**

Рабочая программа учебной дисциплины является частью основной профессиональной образовательной программы в соответствии с ФГОС по специальности СПО 21.02.05 Земельно – имущественные отношения (базовая подготовка).

Рабочая программа учебной дисциплины может быть использована в дополнительном профессиональном образовании (в программах повышения квалификации и переподготовки) и профессиональной подготовке работников в области геодезии и картографии при наличии среднего (полного) общего образования. Опыт работы не требуется.

#### **1.2. Место дисциплины в структуре основной профессиональной образовательной программы:**

Дисциплина относится к группе общепрофессиональных дисциплин специального цикла

#### **1.3. Цели и задачи дисциплины – требования к результатам освоения дисциплины:**

В результате освоения учебной дисциплины обучающийся должен **уметь**:

- создавать простые и сложные графические объекты;
- создавать и работать в слоях;
- наносить размеры и подписи в чертеж;
- масштабировать изображение.

В результате освоения учебной дисциплины обучающийся должен **знать**:

- виды компьютерной графики;
- основные цветовые модели;
- элементы растрового и векторного изображения;
- правила ввода и вывода информации.

#### **1.4. Рекомендуемое количество часов на освоение программы дисциплины:** Общие компетенции

ОК 1. Понимать сущность и социальную значимость своей будущей профессии, проявлять к ней устойчивый интерес

ОК 2. Организовывать собственную деятельность, выбирать типовые методы и способы решения профессиональных задач, оценивать их эффективность и качество

ОК 3. Принимать решения в стандартных и нестандартных ситуациях и нести за них ответственность

ОК 4. Осуществлять поиск и использование информации, необходимой для эффективного выполнения профессиональных задач, профессионального и личностного развития

ОК 5. Использовать информационно-коммуникационные технологии в профессиональной деятельности

ОК 6. Работать в коллективе, команде, эффективно общаться с коллегами, руководством, потребителями

ОК 7. Брать на себя ответственность за работу членов команды (подчинённых), результат выполнения заданий.

ОК 8. Самостоятельно определять задачи профессионального и личностного развития, заниматься самообразованием, осознанно планировать повышение квалификации.

ОК 9. Ориентироваться в условиях частой смены технологий в профессиональной деятельности

#### Профессиональные компетенции

ПК 3.4.Определять координаты границ земельных участков и вычислять их площади. ПК 4.1.Осуществлять сбор и обработку необходимой и достаточной информации об объекте оценки и аналогичных объектах.

#### Личностные

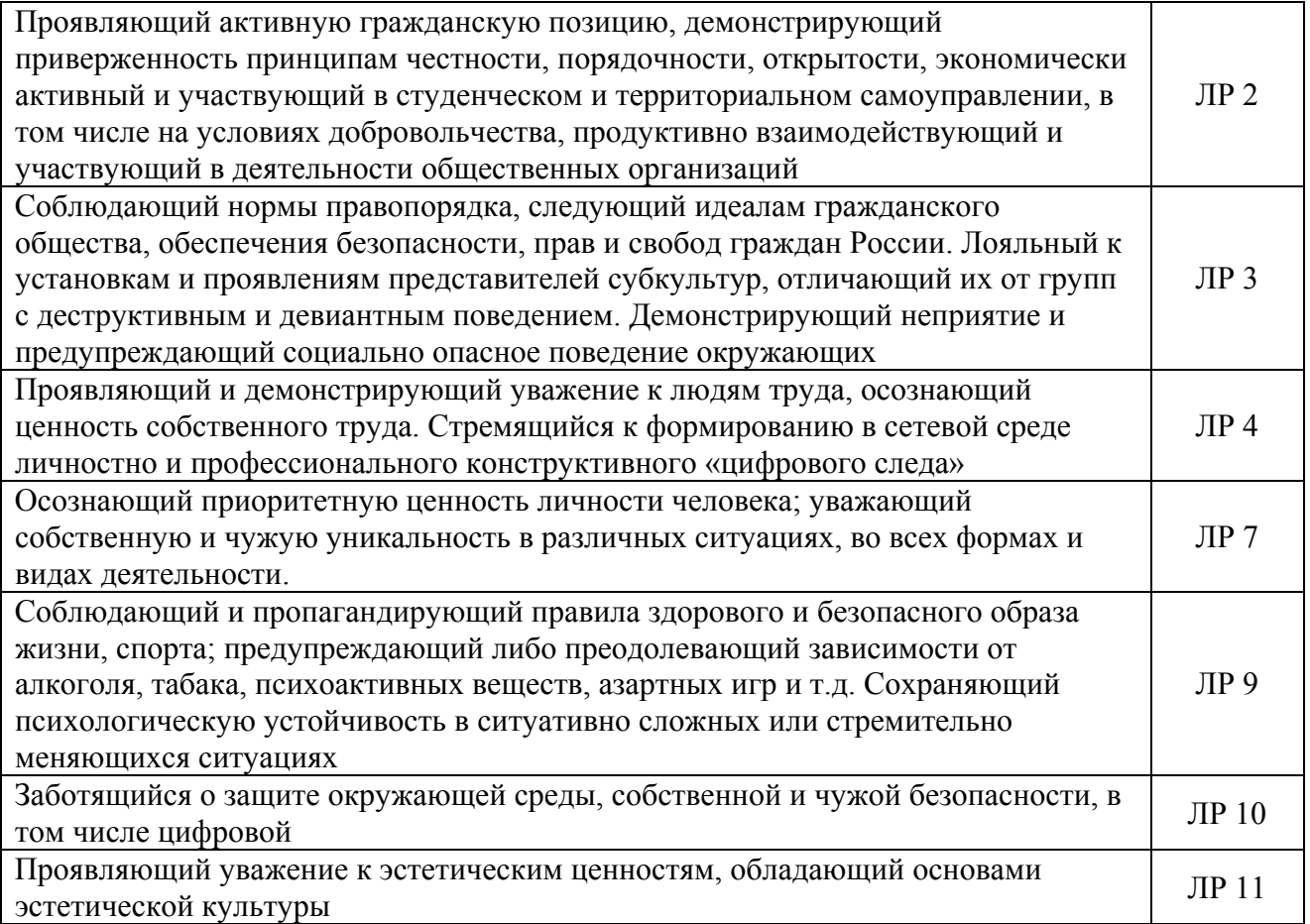

#### **2. СТРУКТУРА И СОДЕРЖАНИЕ УЧЕБНОЙ ДИСЦИПЛИНЫ 2.1. Объем учебной дисциплины и виды учебной работы**

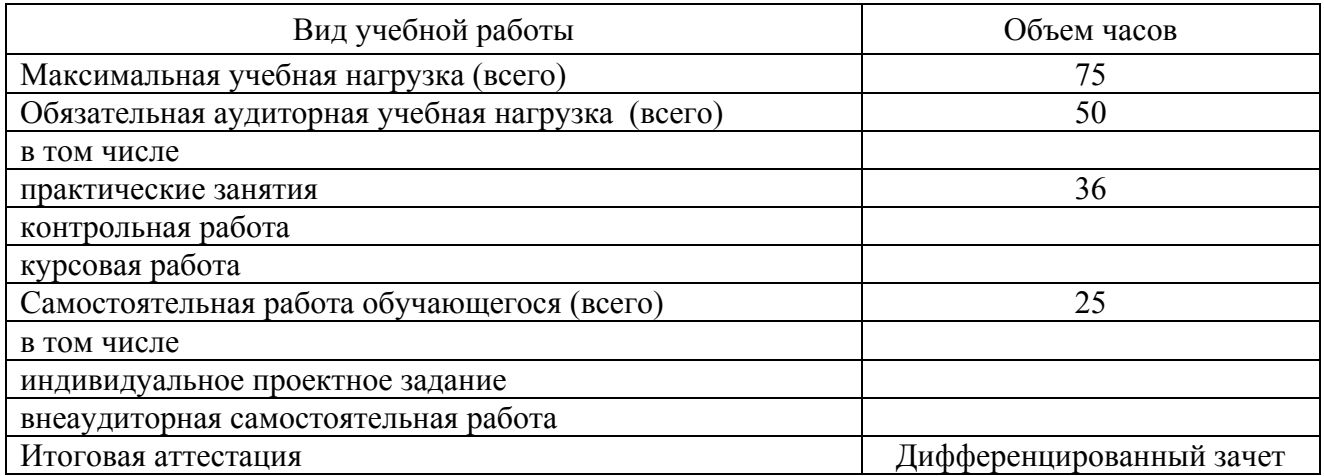

# 2.2. Тематический план и содержание учебной дисциплины «Компьютерная графика»

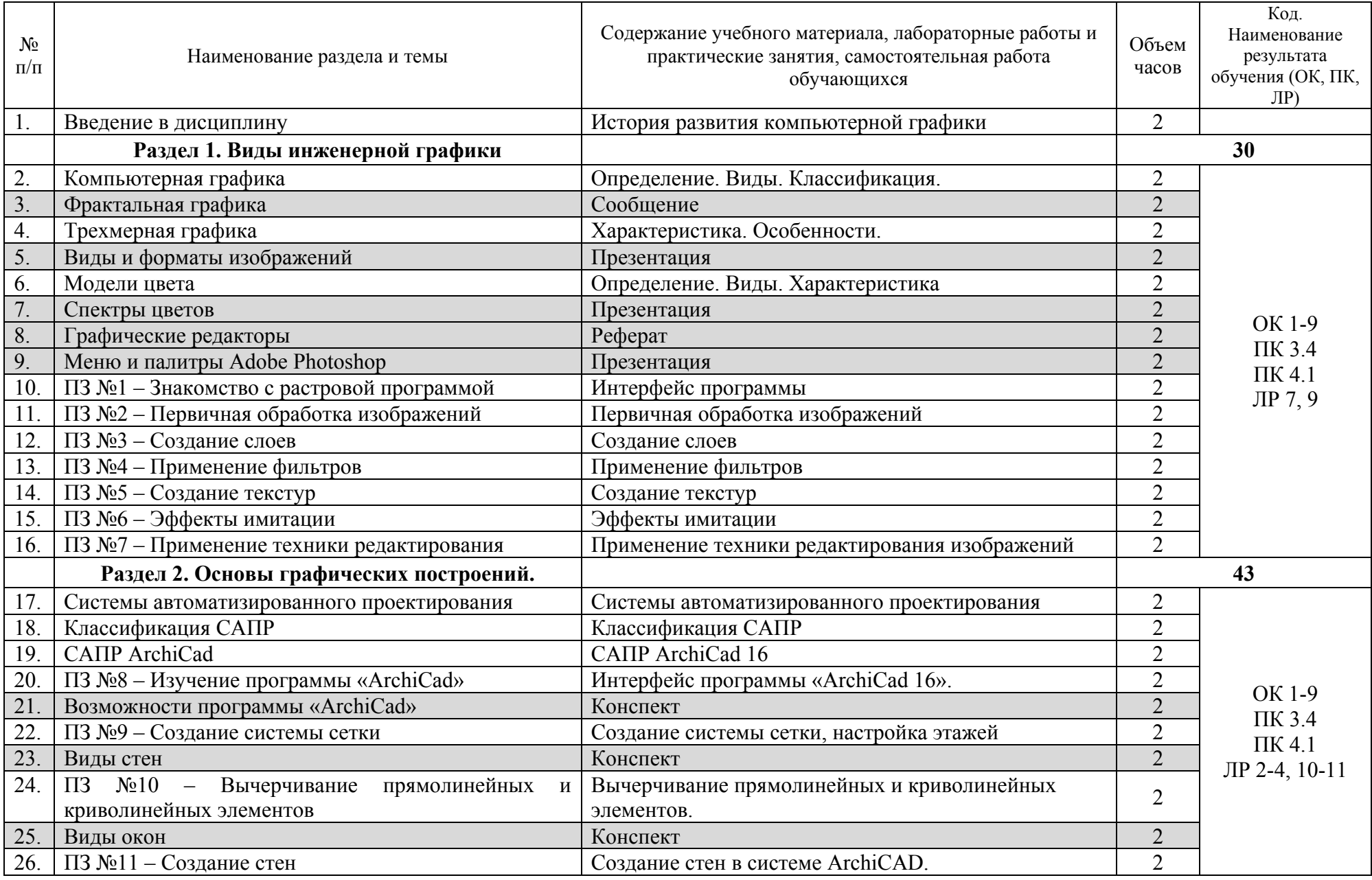

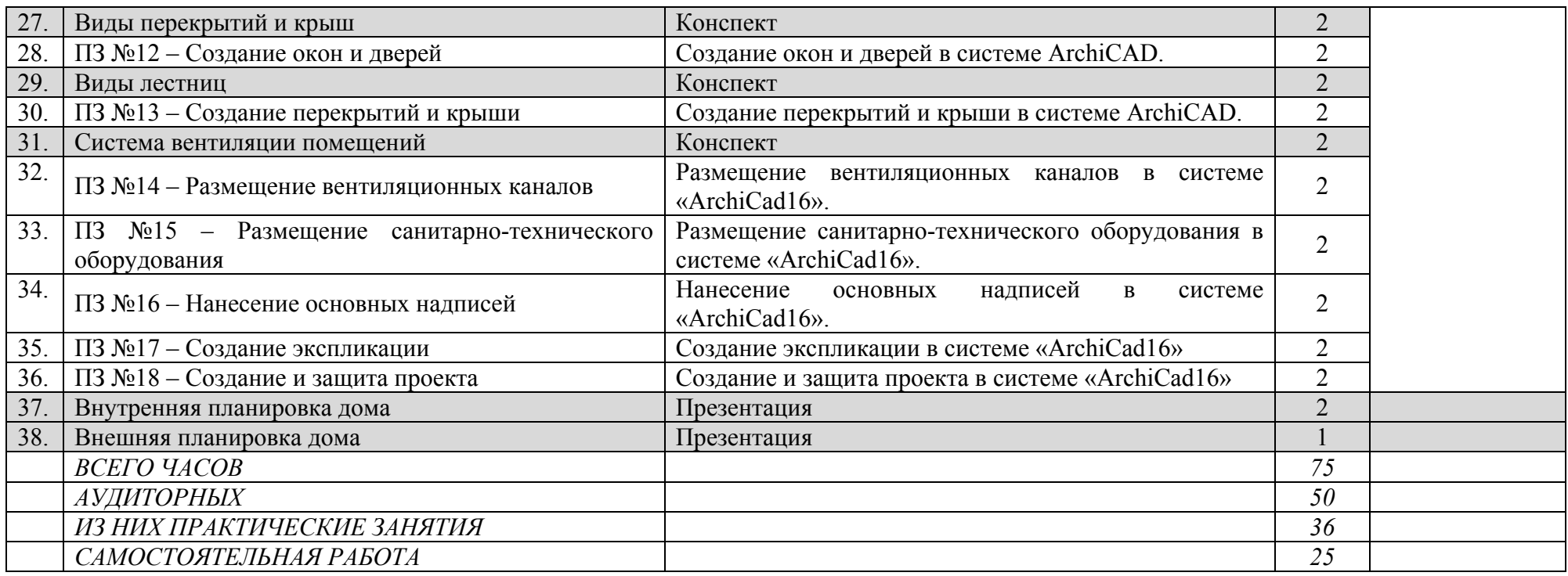

Для характеристики уровня освоения учебного материала используются следующие обозначения:

1. ознакомительный (узнавание ранее изученных объектов, свойств);

2. репродуктивный (выполнение деятельности по образцу, инструкции или под руководством);

3. продуктивный (планирование и самостоятельное выполнение деятельности, решение проблемных задач)

#### **3. УСЛОВИЯ РЕАЛИЗАЦИИ ПРОГРАММЫ ДИСЦИПЛИНЫ**

#### **3.1. Обеспечение специальных условий для обучающихся инвалидов и обучающихся с ограниченными возможностями здоровья (ОВЗ):**

а) для слепых:

- присутствие ассистента, оказывающего обучающемуся необходимую помощь;
- выпуск альтернативных форматов методических материалов (крупный шрифт или аудиофайлы);
- б) для слабовидящих:
	- обеспечивается индивидуальное равномерное освещение не менее 300 люкс;
	- при необходимости предоставляется увеличивающее устройство;
	- учебно-методические материалы оформляются увеличенным шрифтом;
- в) для глухих и слабослышащих, с тяжелыми нарушениями речи:
	- обеспечивается надлежащими звуковыми средствами воспроизведение информации;
	- по их желанию промежуточная аттестация может проводиться в письменной форме;
- г) с нарушениями опорно двигательного аппарата:
	- организуется безбарьерная архитектурная среда образовательного учреждения, рабочего места.

#### **3.2. Требования к минимальному материально-техническому обеспечению**

Реализация учебной дисциплины требует наличия учебного кабинета «Информационные технологии».

*Оборудование учебного кабинета:*

- посадочных мест по количеству обучающихся;
- рабочее место преподавателя;
- инструкционно технологические карты по дисциплине;
- комплект учебно-наглядных пособий «Компьютерная графика».

*Технические средства обучения:*

- компьютеры с программным обеспечением;
- видеоматериалы занятий;
- цифровой проектор;
- комплект презентационных слайдов по темам курса дисциплины.

#### **3.2. Информационное обеспечение обучения**

Перечень рекомендуемых учебных изданий, Интернет-ресурсов, дополнительной литературы

#### *Основные источники:*

- 1. Аверин, В.Н. Компьютерная инженерная графика / В.Н. Аверин. М.: Academia, 2018. 174 c.
- 2. Дегтярев, В.М. Инженерная и компьютерная графика: Учебник / В.М. Дегтярев. М.: Академия, 2018. - 336 c.
- 3. Большаков, В.П. Инженерная и компьютерная графика. Теоретический курс и тестовые задания / В.П. Большаков. - СПб.: BHV, 2016. - 384 c.

*Дополнительные источники:*

- 1. Келби С.Система `великолепная семерка` Скотта Келби для Adobe Photoshop CS3. изд. Вильямс, 2018 – 288 с.
- 2. Тозик, В.Т. ArchiCAD. Архитектурное проектирование для начинающих / В.Т. Тозик. М.: БХВ-Петербург, 2020. - 960 c

#### *Интернет-ресурсы:*

- 1. GRAPHISOFT [Электронный ресурс]: Режим доступа: https://www.graphisoft.ru/archicad/
- 2. Adobe [Электронный ресурс]: Режим доступа: https:// www.adobe.com/

#### 4. КОНТРОЛЬ И ОЦЕНКА РЕЗУЛЬТАТОВ ОСВОЕНИЯ ДИСЦИПЛИНЫ

Контроль и оценка результатов освоения учебной дисциплины осуществляется преподавателем в процессе проведения практических занятий, тестирования, а также выполнения обучающимися индивидуальных заданий, проектов, исследований.

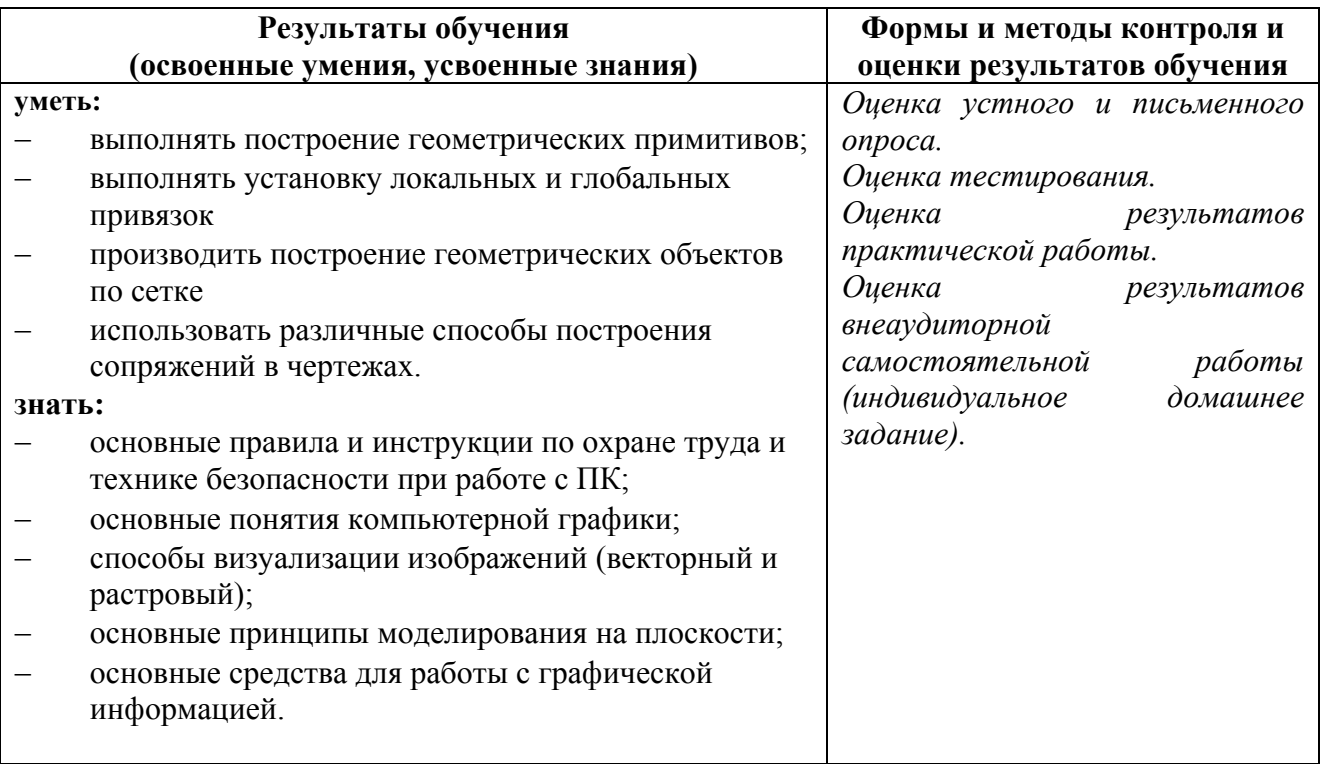

# МИНИСТЕРСТВО ОБРАЗОВАНИЯ И МОЛОДЕЖНОЙ ПОЛИТИКИ СВЕРДЛОВСКОЙ ОБЛАСТИ ГАПОУ СО «Красноуфимский аграрный колледж»

# **КОНТРОЛЬНО-ИЗМЕРИТЕЛЬНЫЕ МАТЕРИАЛЫ ПО УЧЕБНОЙ ДИСЦИПЛИНЕ**

ОП.11 Компьютерная графика

*Специальность: 21.02.05 Земельно - имущественные отношения курс III, группа 31-ЗИО, 32-ЗИО*

Контрольно-измерительные материалы учебной дисциплины разработана на основе Федерального государственного образовательного стандарта (далее – ФГОС) по специальности среднего профессионального образования (далее СПО) 21.02.05 Земельно - имущественные отношения.

Разработчик: Кошелев М.Н. - преподаватель ГАПОУ СО «Красноуфимский аграрный колледж», ВКК

#### **ПОЯСНИТЕЛЬНАЯ ЗАПИСКА**

УД: ОП.11 Компьютерная графика. Форма проведения: компьютерное тестирование. Время выполнения работы: 60 минут. Период проведения контроля: 5 семестр

#### **Общие компетенции**

ОК 1. Понимать сущность и социальную значимость своей будущей профессии, проявлять к ней устойчивый интерес

ОК 2. Организовывать собственную деятельность, выбирать типовые методы и способы решения профессиональных задач, оценивать их эффективность и качество

ОК 3. Принимать решения в стандартных и нестандартных ситуациях и нести за них ответственность

ОК 4. Осуществлять поиск и использование информации, необходимой для эффективного выполнения профессиональных задач, профессионального и личностного развития

ОК 5. Использовать информационно-коммуникационные технологии в профессиональной деятельности

ОК 6. Работать в коллективе, команде, эффективно общаться с коллегами, руководством, потребителями

ОК 7. Брать на себя ответственность за работу членов команды (подчинённых), результат выполнения заданий.

ОК 8. Самостоятельно определять задачи профессионального и личностного развития, заниматься самообразованием, осознанно планировать повышение квалификации.

ОК 9. Ориентироваться в условиях частой смены технологий в профессиональной деятельности

#### **Профессиональные компетенции**

ПК 3.4.Определять координаты границ земельных участков и вычислять их площади. ПК 4.1.Осуществлять сбор и обработку необходимой и достаточной информации об объекте оценки и аналогичных объектах.

#### Перечень элементов содержания

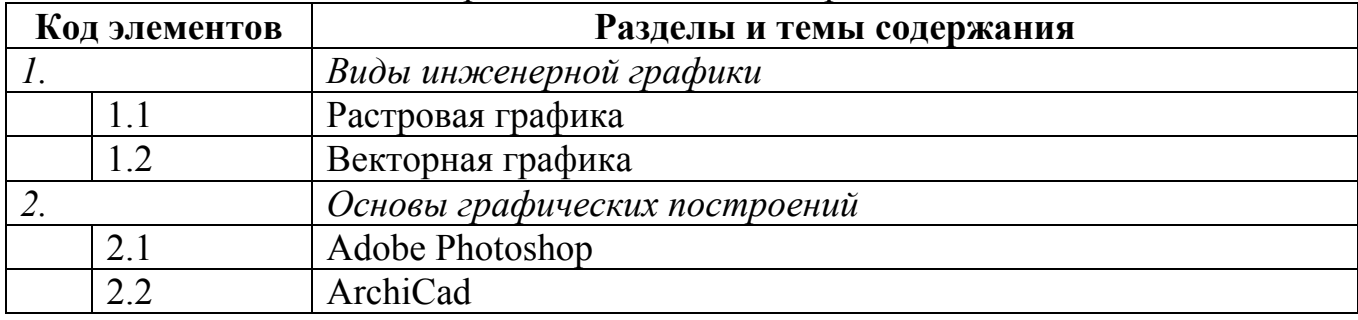

#### Перечень требований к уровню подготовки студентов

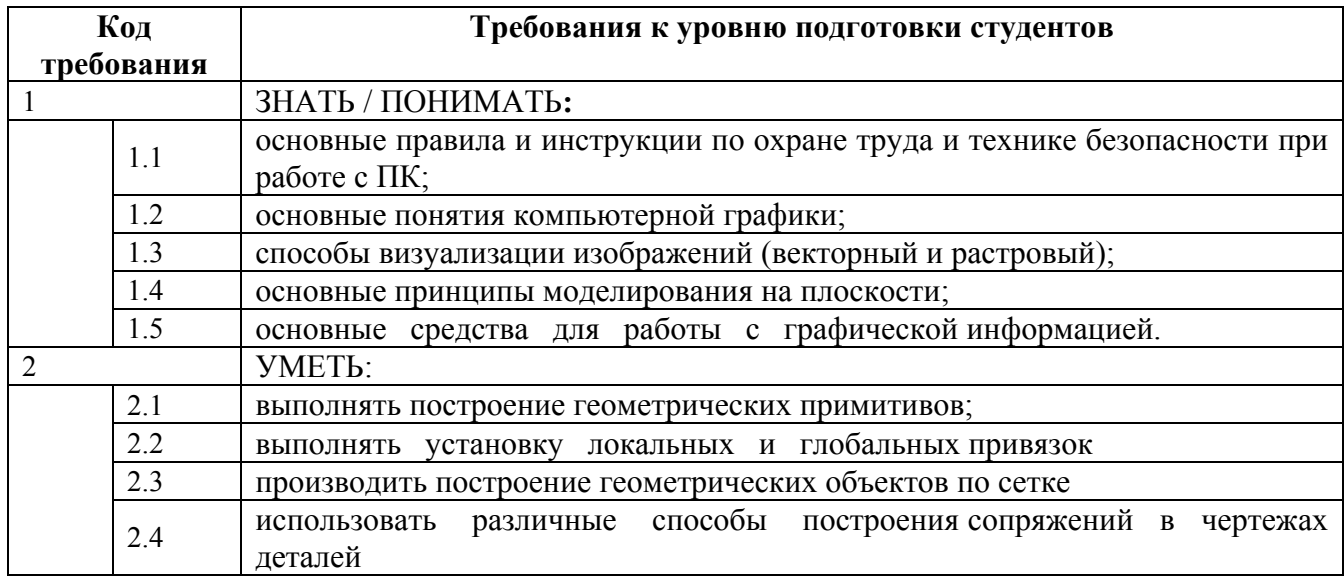

#### *Назначение контрольно – измерительных материалов.*

Контрольные измерительные материалы позволяют установить уровень освоения студентами Федерального компонента государственного стандарта.

#### *Документы, определяющие содержание работы.*

Содержание работы определяется на основе следующих документов:

1) Примерная программа «Компьютерная графика» для специальностей среднего

профессионального образования. М., 2008 год

2) Рабочая программа дисциплины «Компьютерная графика»

#### *Структура работы:*

Работа состоит из 30 заданий, разбитых на 3 части:

- с выбором правильного ответа из четырех предложенных вариантов.
- на соответствие
- написать слово или число

Таблица 1. Распределение заданий по частям работы.

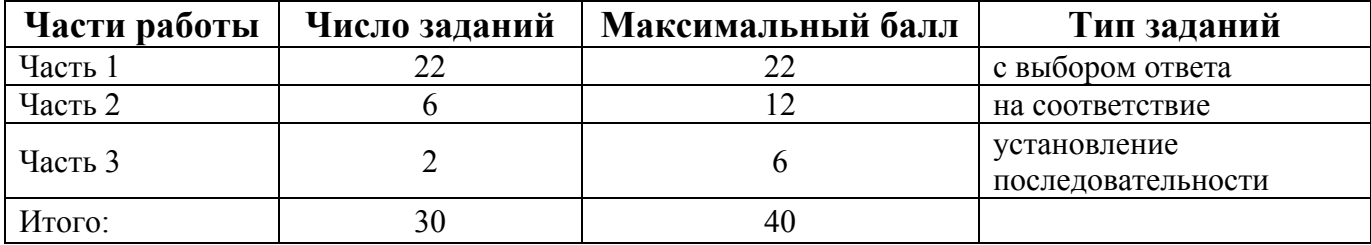

Таблица 2. Критерии оценивания заданий.

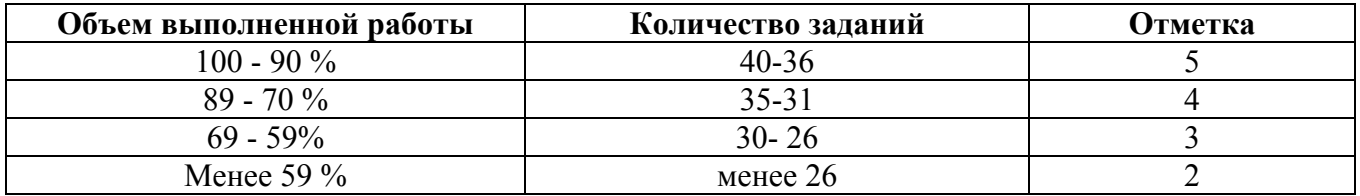

#### **Методика оценивания**

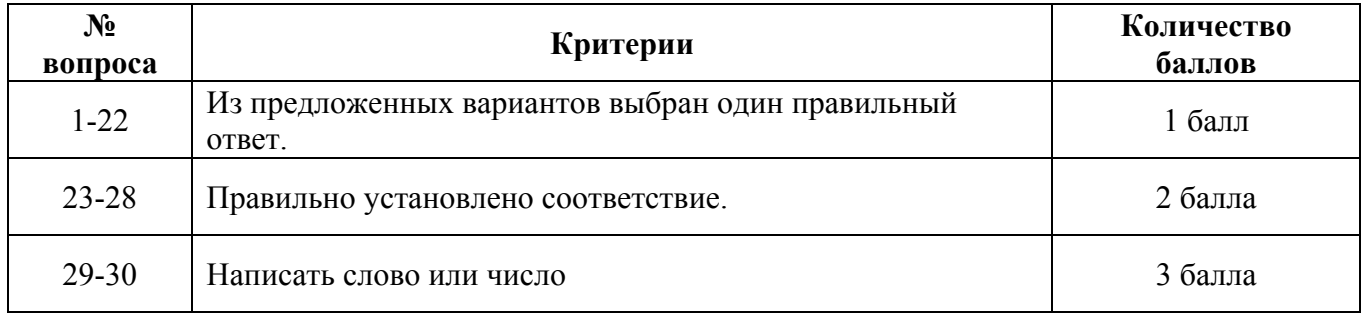

#### **Инструкция по выполнению работы**

На выполнение работы отводится 60 минут. Работа состоит из 30 заданий, разбитых на 3 части.

Часть 1 включает 22 задания: к каждому заданию приводятся варианты ответов, один из которых, верный.

Часть 2 содержит 6 заданий: на соответствие характеристик

Часть 3 содержит 2 задания: написание слова или числа

Все задания появляются в случайном порядке.

Внимательно прочитайте каждое задание и предполагаемые варианты ответа, если они имеются. Отвечайте только после того, как Вы поняли вопрос и проанализировали все варианты ответа.

Выполняйте задания в том порядке, в котором они даны. Если какое-то задание вызывает затруднение, пропустите его и постарайтесь выполнить те, в ответах на которые уверены. К пропущенным заданиям Вы можете вернуться позже.

Баллы, полученные Вами за выполненные задания, суммируются. Постарайтесь как можно больше выполнить заданий и набрать наибольшее количество баллов.

#### Желаем успеха!

#### КОНТРОЛЬНЫЕ ЗАДАНИЯ

#### Бланк ответов

Фамилия, имя студента

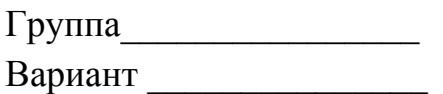

#### Номера заданий типа А с выбором ответа из предложенных вариантов

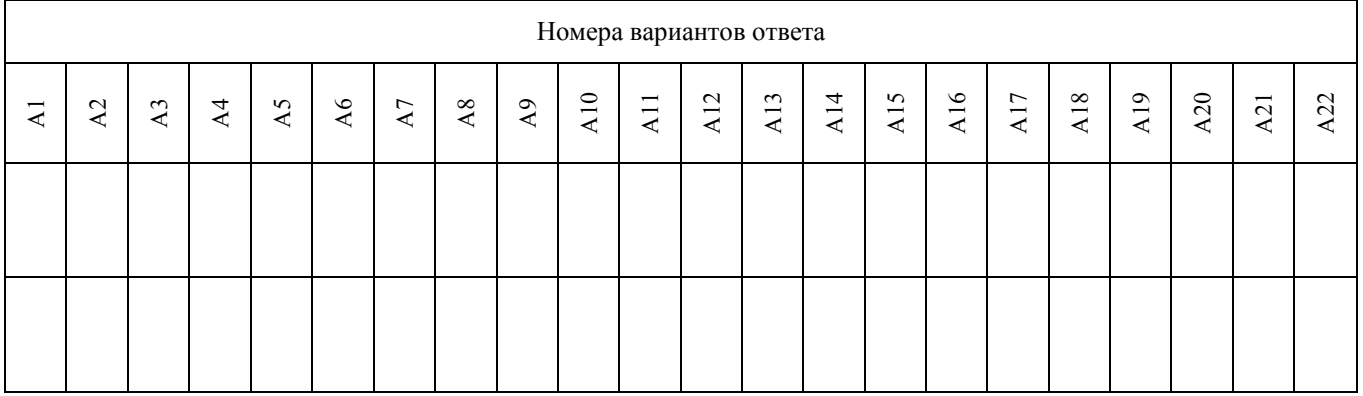

#### Результаты выполнения заданий типа В с ответом в краткой форме

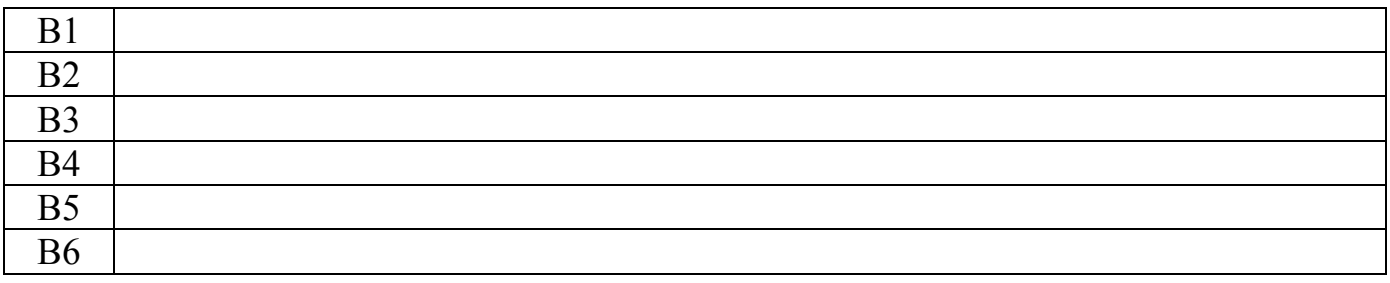

#### Результаты выполнения заданий типа С

Не забудьте указать номер задания, на которое Вы отвечаете, например С1. Условия задания переписывать не нужно.

#### **Матрица ответов**

#### **Номера заданий типа А с выбором ответа из предложенных вариантов**

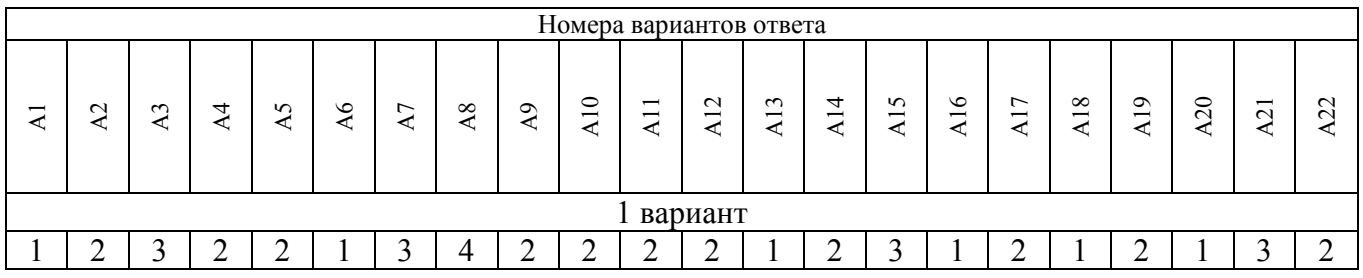

#### **Результаты выполнения заданий типа В с ответом в краткой форме**

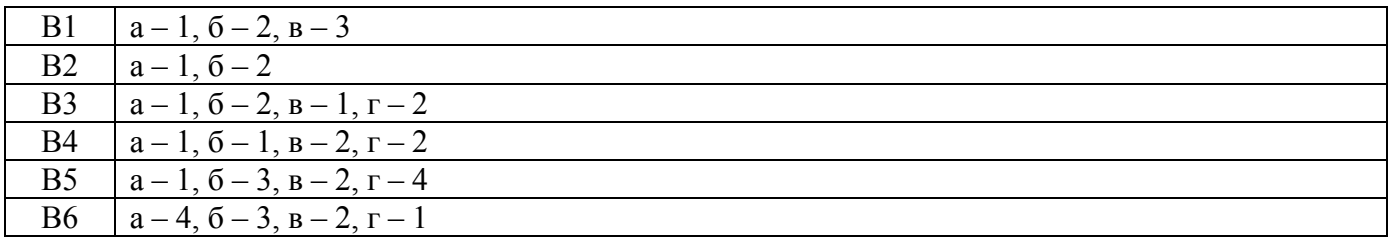

#### **Результаты выполнения заданий типа С**

С1. - Растр

С2. - 256

#### **КОНТРОЛЬНЫЕ ЗАДАНИЯ ПО РАЗДЕЛАМ**

#### **Вариант 1.**

### *Часть I*

- А1.Векторное изображение формируется
	- 1. Из объектов
	- 2. Из точек
- 3. Из рисунков
- 4. Из пикселей
- А2. При сканировании изображения будет получено
	- 1. Векторное изображение
	- 2. Растровое изображение
- А3.Ступенчатый эффект на рисунке получается если:
	- 1. Увеличить векторное изображение
	- 2. Уменьшить векторное изображение
- А4. При уменьшении растрового изображения
	- 1. Качество не изменяется
	- 2. Качество улучшается
- 3. Комбинированное изображение
- 3. Увеличить растровое изображение
- 4. Уменьшить растровое изображение
- 3. Теряются мелкие детали
- 4. Появляется ступенчатый эффект

А5. Необходимо создать эмблему которая будет распечатываться на офисных документах, фирменных бланках и уличном баннере. Какой графический редактор использовать 1. Растровый 2. Векторный

#### А6. Пиксель это:

- 1. Точка
- 2. Примитив
- А7. Размер изображения не зависит от:
	- 1. Количества цветов в палитре
	- 2. Типа изображения
- А8. Битовая глубина цвета это:
	- 1. Количество цветов в палитре
	- 2. Общее количество цветов в изображении

#### А9. Битовая глубина измеряется

- 1. В байтах
- 2. В битах
- 
- 3. Линия
- 4. Фигура
- 3. От яркости цветов на изображении
- 4. Разрешения
- 3. Объем всего изображения
- 4. Количество бит для хранения информации о цвете 1 точки
- 3. В Кбитах
- 4. В Мбайтах

#### А10. Укажите характеристику векторного изображения

- 1. Изображение строится из пикселей
- 2. Изменение размера происходит без потери качества
- 3. Каждая точка имеет свой цвет, яркость
- 4. Хранится цвет и оттенок каждой точки изображения
- А11. При использовании цифровой фото камеры будет получено
	- 1. Векторное изображение

А12. Для кодирования цветных изображений на экране монитора используется:

- 1. GBR модель
- 2. True Color
- 3. RGB модель
- 4. RED модель

А13. Цветное изображение на экране монитора получается путем смешивания цветов:

- 1. Красный зеленый синий
- 2. Красный синий желтый
- А14. Видеопамять предназначена для:
	- 1. Быстродействия процессора
	- 2. Хранения двоичного кода изображения, выводимого на экран
- 3. Пурпурный синий желтый
- 4. Желтый красный зеленый
- 3. Хранения изображения выводимого на принтер
- 4. Для временного хранения данных перед передачей его на принтер

А15. Одной из основных функций графического редактора является: 4. просмотр и вывод содержимого

- 1. ввод изображений;
- 2. хранение кода изображения;
- 3. создание изображений;

#### А16. Элементарным объектом, используемым в растровом графическом редакторе, является:

- 1. точка экрана (пиксель);
- 2. прямоугольник;
- 3. круг;

# А17. Деформация изображения при изменении размера рисунка - один из недостатков:<br>1. векторной графики;

- 2. растровой графики.
- А18. Примитивами в графическом редакторе называют:
	- 1. простейшие фигуры, рисуемые с помощью специальных инструментов графического редактора;
	- 2. операции, выполняемые над файлами, содержащими изображения, созданные в графическом редакторе;
	- 3. среду графического редактора;
	- 4. режим работы графического редактора.

#### А19. Кнопки панели инструментов, палитра, рабочее поле, меню образуют:

- 1. полный набор графических примитивов графического редактора; 3. перечень режимов работы
- 2. \*среду графического редактора;
- графического редактора; 4. набор команд, которыми можно
- - воспользоваться при работе с графическим редактором.

А20. Наименьшим элементом поверхности экрана, для которого могут быть заданы адрес, цвет и интенсивность, является:

- 1. точка;
- 2. зерно люминофора;
- 3. пиксель;
- 4. растр.
- А21. Сетка которую на экране образуют пиксели, называют:
	- 1. видеопамять; 2. видеоадаптер;
- 3. растр;
- 4. дисплейный процессор.
- 
- 
- 5. символ.
- 4. палитра цветов;

видеопамяти.

#### А22. Графика с представлением изображения в виде совокупностей точек называется:

- 1. фрактальной;
- 2. растровой;
- 3. векторной;
- 4. прямолинейной.

*Часть II*

#### В1. Установить соответствие

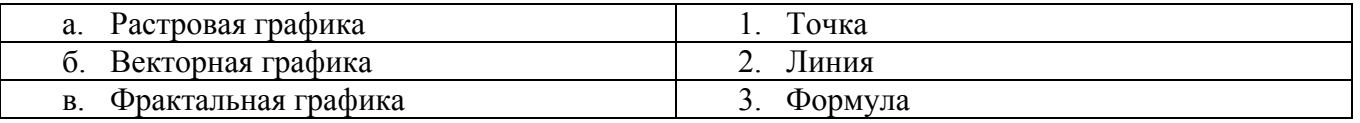

#### В2. Установить соответствие

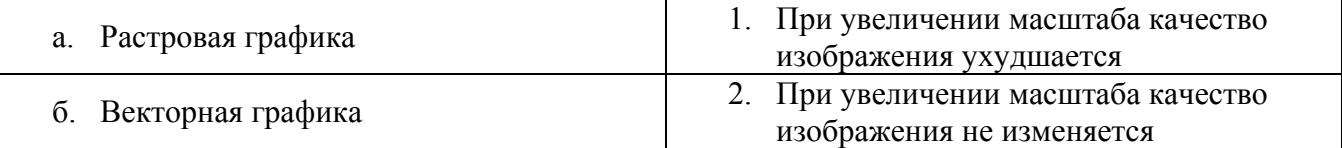

#### В3. Установить соответствие

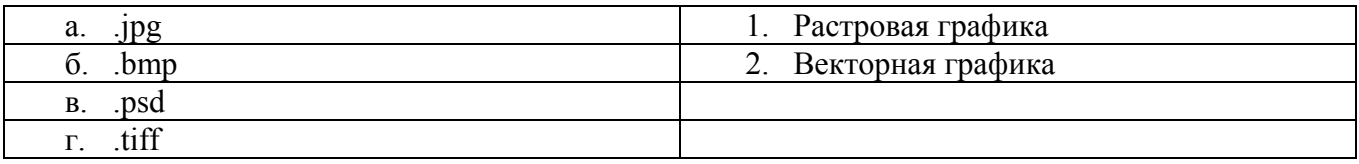

#### В4. Установить соответствие

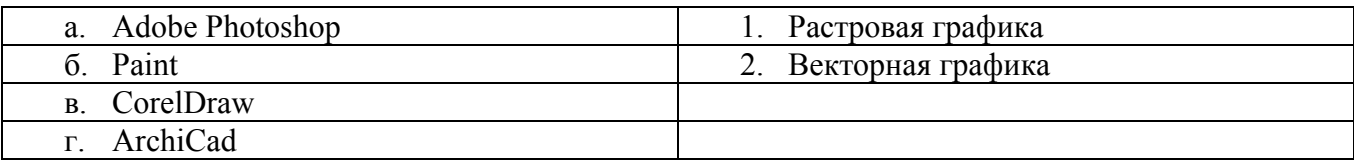

#### В5. Установить соответствие

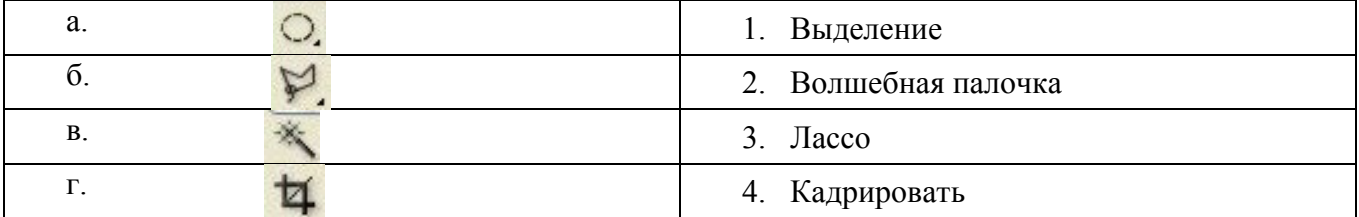

#### В6. Установить соответствие

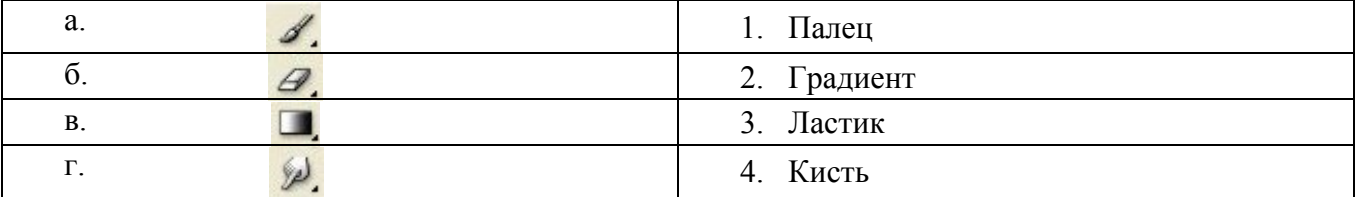

#### *Часть III*

- С1. … это порядок расположения точек
- С2. Максимальное число градаций яркости цвета?

#### Бланк ответов

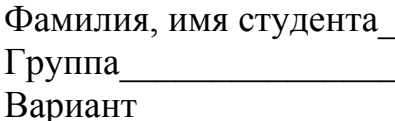

#### Номера заданий типа А с выбором ответа из предложенных вариантов

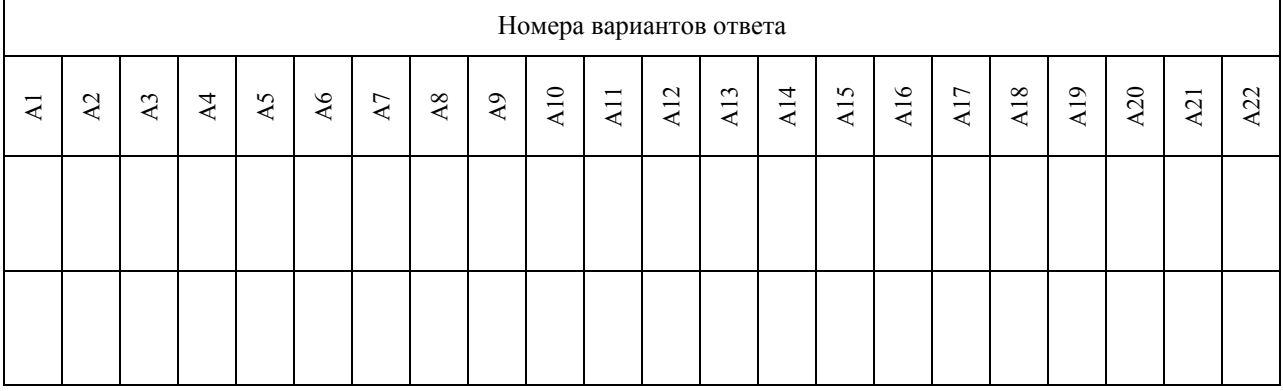

#### Результаты выполнения заданий типа В с ответом в краткой форме

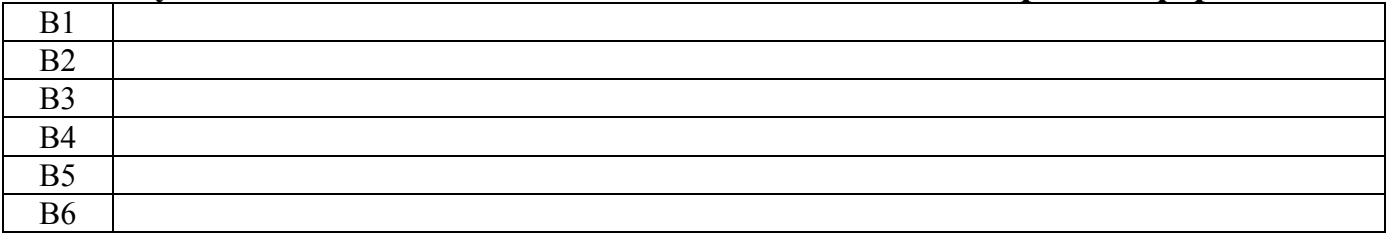

#### Результаты выполнения заданий типа С

Не забудьте указать номер задания, на которое Вы отвечаете, например С1. Условия задания переписывать не нужно.

#### **Матрица ответов Номера заданий типа А с выбором ответа из предложенных вариантов**

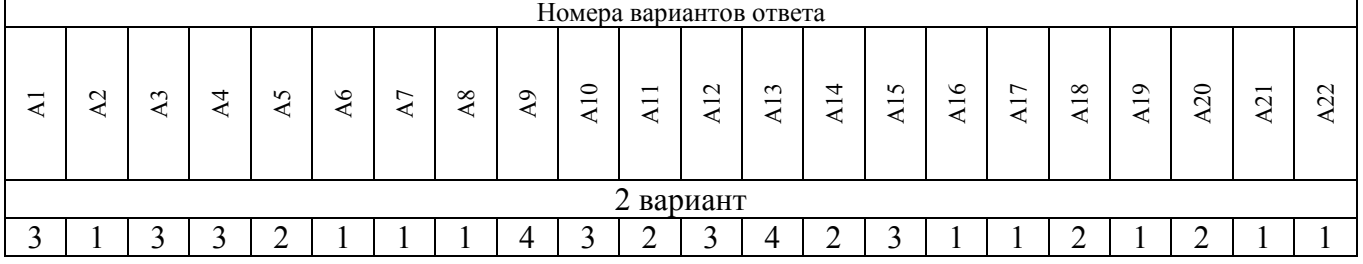

#### **Результаты выполнения заданий типа В с ответом в краткой форме**

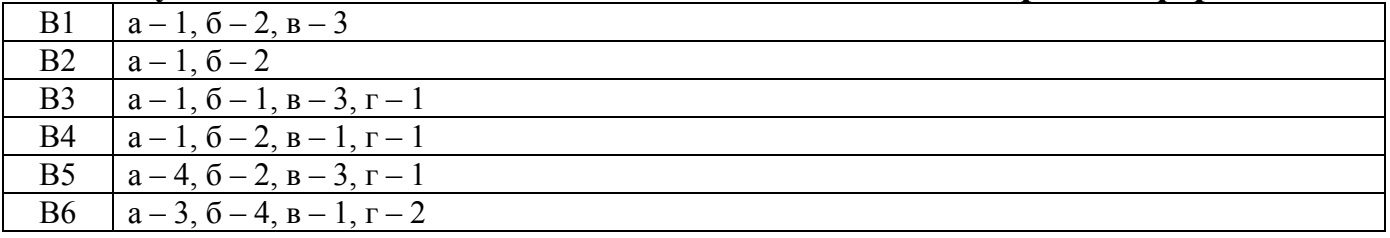

#### **Результаты выполнения заданий типа С**

С1. Разрешение.

С2 Цветовая модель

# **КОНТРОЛЬНЫЕ ЗАДАНИЯ ПО РАЗДЕЛАМ**

# **Вариант 2.**

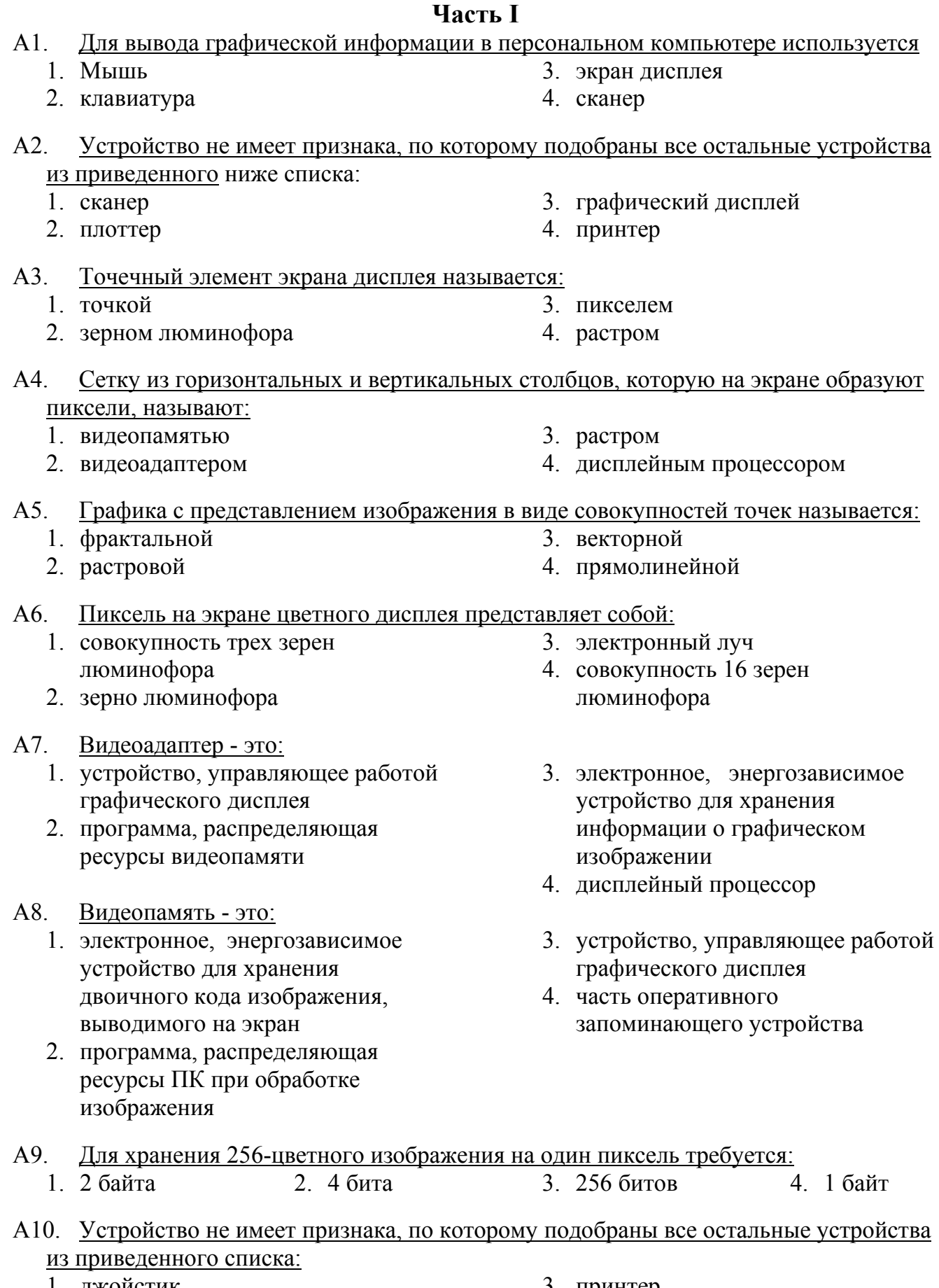

1. джойстик 2. мышь 3. принтер 4. трекбол

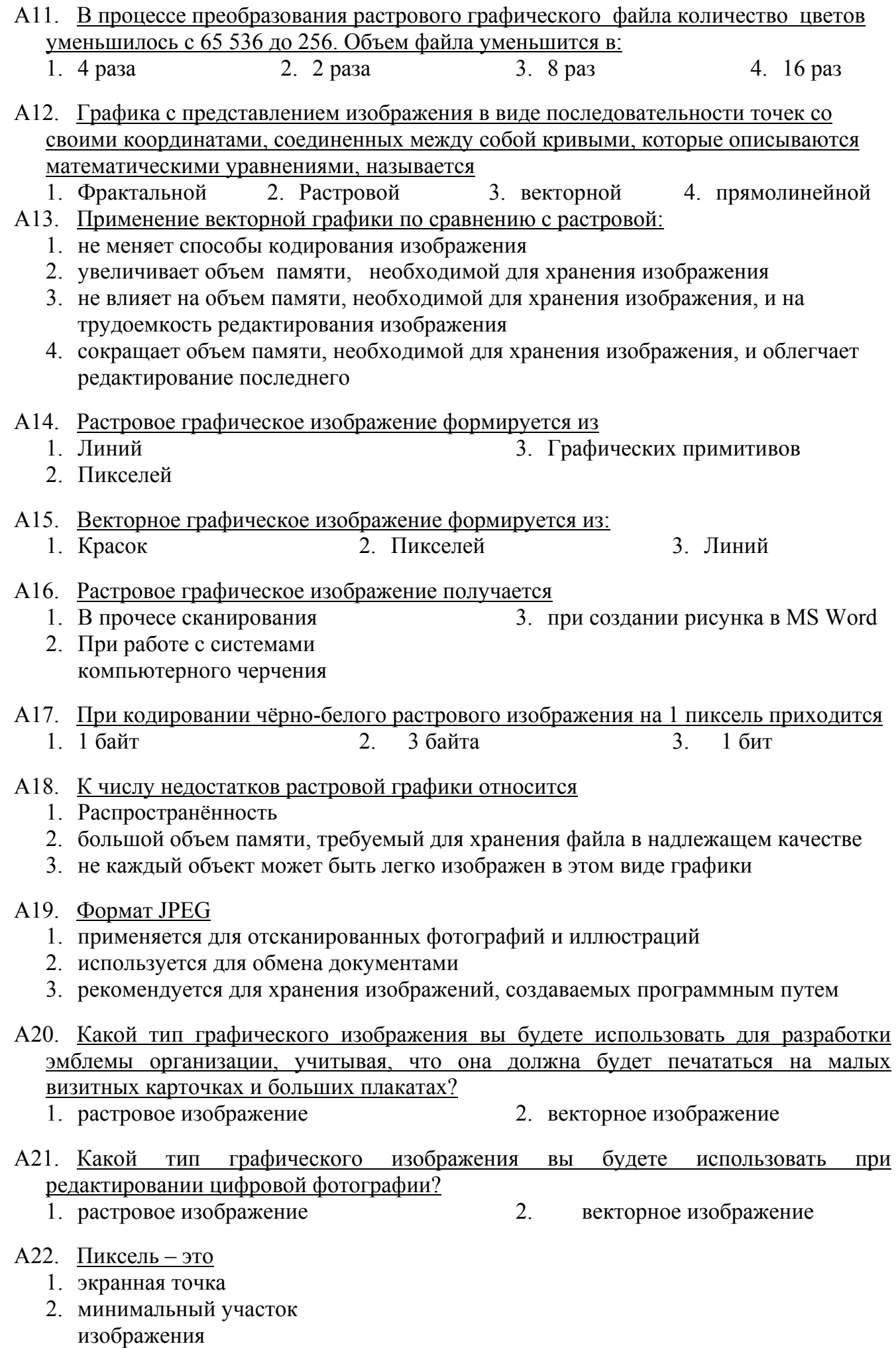

3. рабочая область листа

#### *Часть II*

#### В1. Установить соответствие

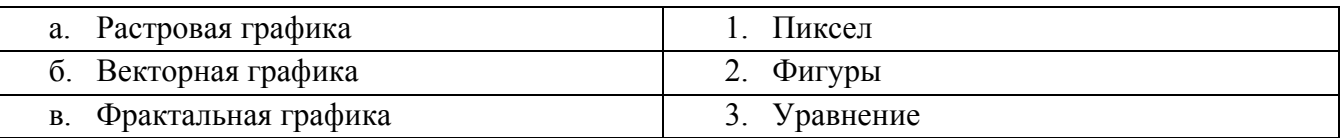

#### В2. Установить соответствие

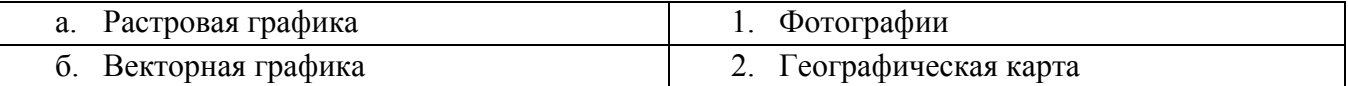

#### В3. Установить соответствие

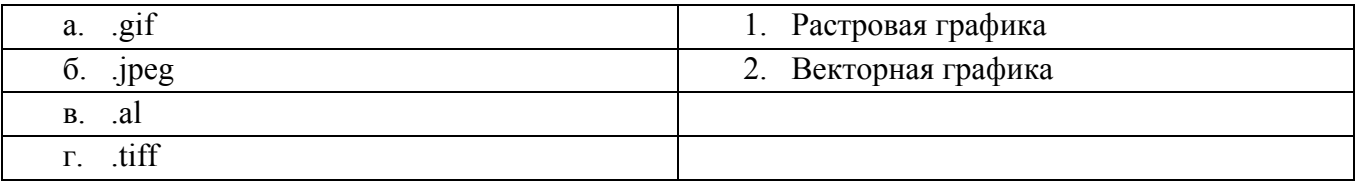

#### В4. Установить соответствие

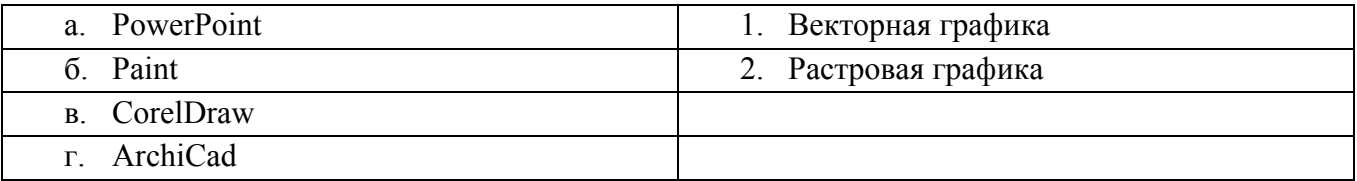

#### В5. Установить соответствие

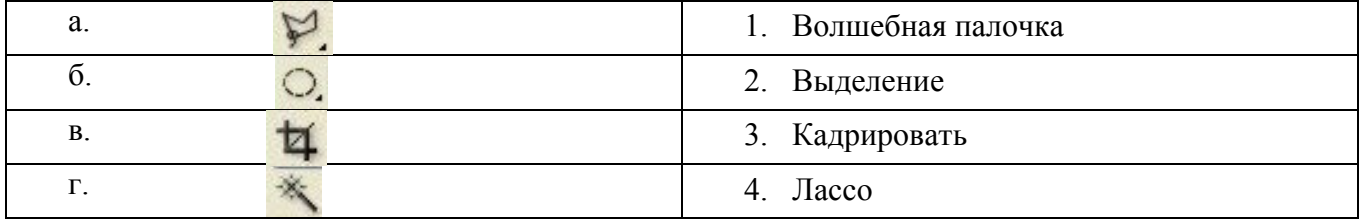

#### В6. Установить соответствие

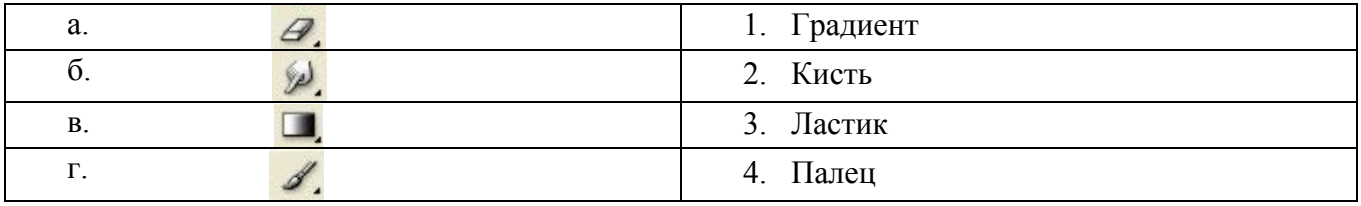

#### *Часть III*

С1. … — это количество пикселей на дюйм (ppi) для описания отображения на экране или количество точек на дюйм (dpi) для печати изображений

С2. … — характеристика изображения, описывающая его представление на основе цветовых каналов.

# ДОКУМЕНТ ПОДПИСАН<br>ЭЛЕКТРОННОЙ ПОДПИСЬЮ

#### СВЕДЕНИЯ О СЕРТИФИКАТЕ ЭП

Сертификат 603332450510203670830559428146817986133868575905

Владелец Кузнецова Татьяна Николаевна

Действителен С 25.02.2022 по 25.02.2023